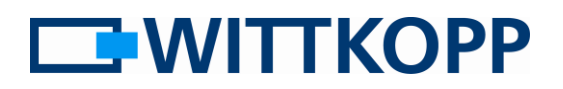

## Note:

On the cover sheet you can find warning information, and an explanation of the symbols and terms used, together with the exclusion of liability.

Please note the data security guidelines for your application area!

## **Contents**

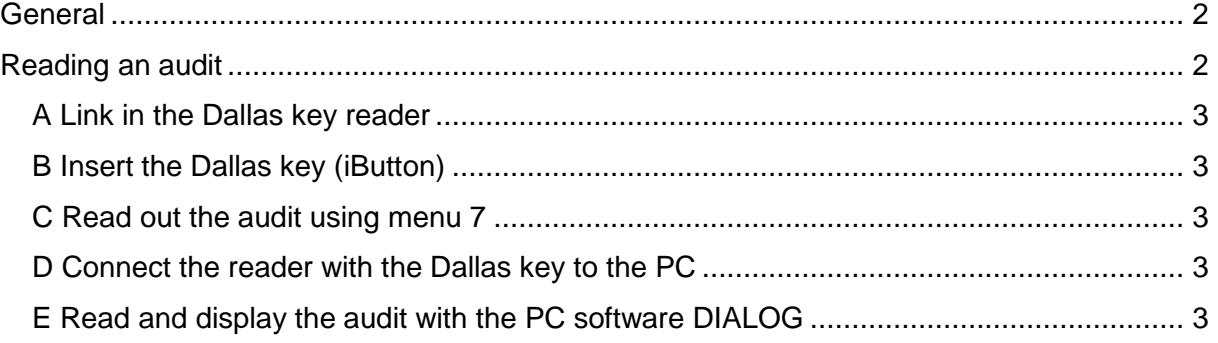

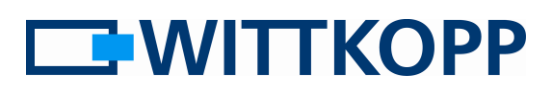

# <span id="page-1-0"></span>**General**

In the event of a break-in or a theft it is usually very helpful to be able to reconstruct the opening log. At the very least it is often necessary to identify the last user who opened the safe. Beyond the requirements of VdS lock class II, locks of

the Primor series have an event memory with 100 entries.

The audit is read out by means of a Dallas key (iButton) and displayed on the PC by a corresponding reader.

The log function can only be performed with a Dallas key (iButton) and a corresponding reader.

# <span id="page-1-1"></span>**Reading an audit**

#### **Please always exactly follow the following sequence:**

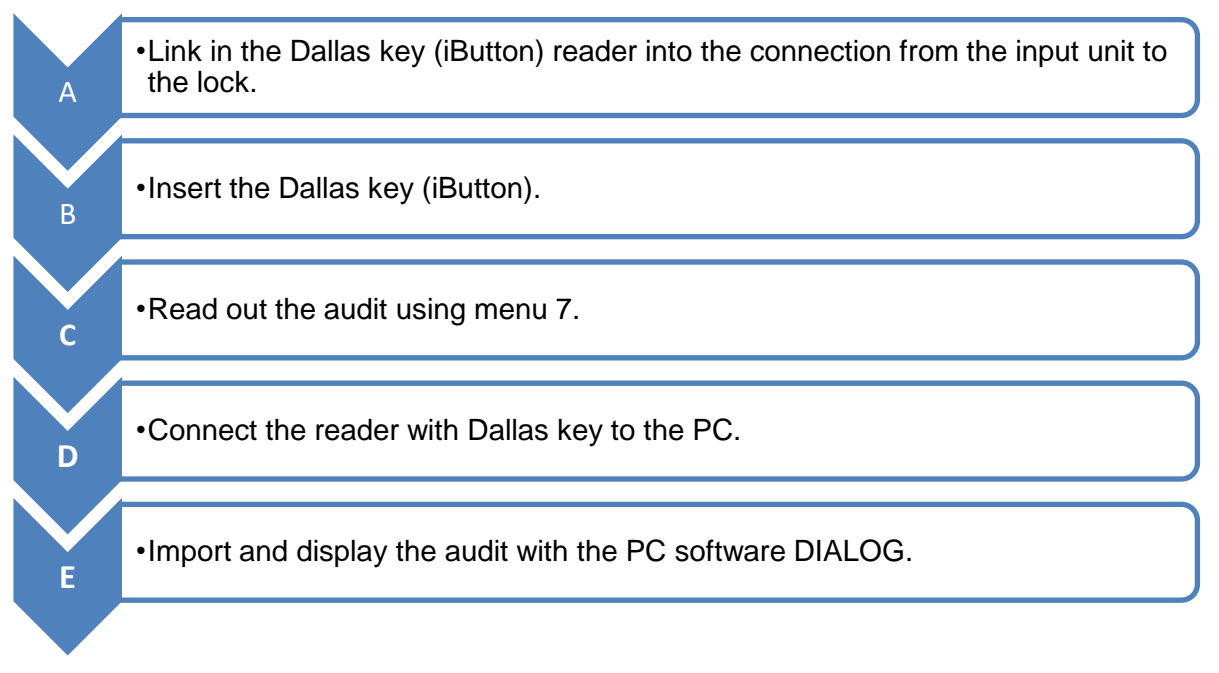

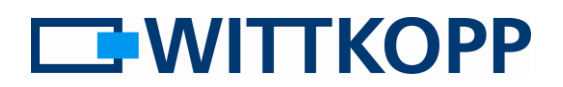

## <span id="page-2-0"></span>**A Link in the Dallas key reader**

To do this, disconnect the cable from the input unit and connect it to the adapter of the Dallas key (iButton) reader.

Connect the adapter to the input unit.

## <span id="page-2-1"></span>**B Insert the Dallas key (iButton)**

The reader is held permanently in the Dallas key (iButton) by the spring washer.

#### <span id="page-2-2"></span>**C Read out the audit using menu 7**

Only the master code can perform the logging function.

# ☼ **System setup menu**

Enter the master code

**<sup>=</sup>**✓

Wait until you hear a double beep. The iButton is configured.

#### <span id="page-2-3"></span>**D Connect the reader with the Dallas key to the PC**

To do this, connect the Dallas key reader / converter to a USB port of the PC.

#### <span id="page-2-4"></span>**E Read and display the audit with the PC software DIALOG**

The last 100 events are stored in chronological order and read out from the lock with the "Read" button. Event number 1 is always the most recent event. The events are logged without date and time. With the "Save" button, the entire event log can be saved as a text file, which can then be imported into other software tools (e.g. Excel) for further processing.

The "Load" button allows previously saved logs to be read again and displayed. "Print" allows the entire event log to be printed out via the installed standard printer.